# **Audacious - Bug #188**

## **Seeking using the GUI is broken in 3.2.4**

September 30, 2012 18:59 - Artem S. Tashkinov

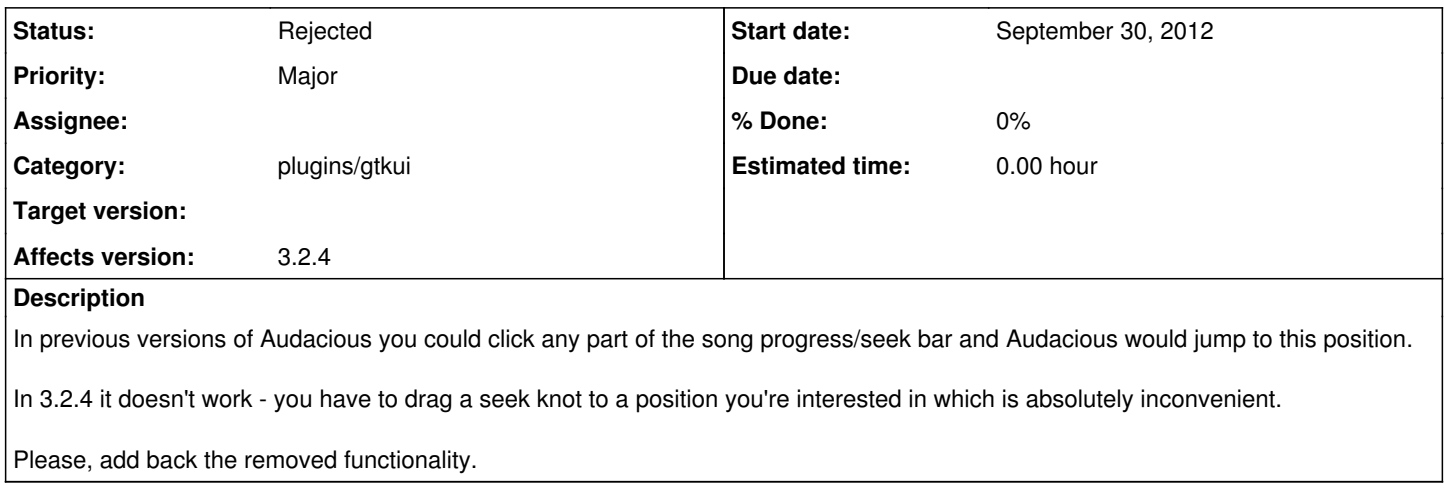

## **History**

## **#1 - September 30, 2012 21:55 - John Lindgren**

*- Status changed from New to Rejected*

See [http://redmine.audacious-media-player.org/boards/1/topics/431.](http://redmine.audacious-media-player.org/boards/1/topics/431)

## **#2 - October 01, 2012 08:37 - Artem S. Tashkinov**

John Lindgren wrote:

See [http://redmine.audacious-media-player.org/boards/1/topics/431.](http://redmine.audacious-media-player.org/boards/1/topics/431)

Which means CentOS users are f\*cked because you removed a workaround for old GTK versions and now we have to use mouse middle click which is also bloody inconvenient.

### **#3 - October 04, 2012 16:40 - Artem S. Tashkinov**

What patch should I revert to get the old behavior back?

It's utterly irritating to use the middle mouse button to jump to a new position in a song.

## **#4 - October 04, 2012 17:12 - Artem S. Tashkinov**

*- File audacious-3.2.4-scroll\_with\_left\_mouse\_button.patch added*

Here's a patch to make Audacious behave itself again.

## **#5 - March 06, 2015 04:05 - John Lindgren**

*- Target version deleted (38)*

## **Files**

audacious-3.2.4-scroll\_with\_left\_mouse\_button.patch 1.63 KB October 04, 2012 Artem S. Tashkinov